# <span id="page-0-1"></span>*PACSystems\* RX3i IC695PNC001-AJ*

# *GFK-2573K PROFINET Controller Module*

# *February 2015*

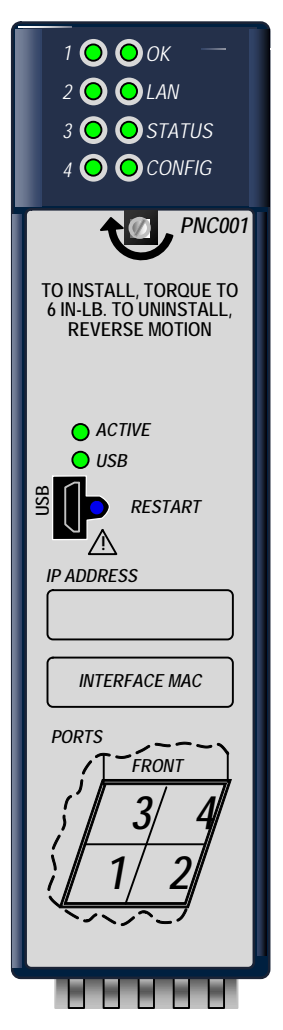

The PACSystems[\\*](#page-0-0) RX3i PROFINET Controller (PNC) module, IC695PNC001, connects a PACSystems RX3i controller to a high-speed PROFINET local area network. It enables the RX3i controller to communicate with I/O-Devices on the LAN. The PNC provides all the functions, services, and protocols required for certification as a PROFINET I/O Version 2.2 I/O Controller, running at both 100 Mbps and 1 Gbps.

The PNC supports 10/100/1000 Mbps Copper, 100/1000 Mbps Multi-mode Fiber, and 100/1000 Mbps Single-mode Fiber. The LAN can include media interfaces of more than one type. PROFINET communications on the LAN require 100 and 1000 Mbps link speed. 10 Mbps cannot be used for PROFINET communications. However, 10 Mbps can be used for other types of Ethernet traffic such as ping and telnet.

Features of the RX3i PNC include:

- Full programming and configuration services for the PROFINET Controller, VersaMax PROFINET Scanner and third-party I/O-Devices using Proficy\* Machine Edition.
- Firmware upgrades using the WinLoader software utility.
- Built-in Command Line Interface function that provides direct monitoring and partial configuration via the micro USB port or using telnet.
	- **Note:** The USB port is for system setup and diagnostics only. It is not intended for permanent connection.
- Support for star, ring, and daisy-chain/line network topologies.
- Four switched Ethernet ports two 8-conductor RJ-45 shielded twisted pair 10/100/1000 Mbps copper interfaces and two Small Form-factor Pluggable (SFP) cages for user-supplied SFP devices.
- Internal clock synchronized with the RX3i CPU for time-stamped diagnostics entries.
- Restart pushbutton to manually restart the PNC without power cycling the system.
- LEDs: OK, LAN, STATUS, CONFIG, ACTIVE, USB, and four Port LEDs.
- Compliant with EU RoHS Directive using the following exemptions identified in the Annex: 7c-I and 7c-III.

#### *Ordering Information*

 $\overline{a}$ 

| IC695PNC001 | PACSystems RX3i PROFINET Controller Module 10/100/1000, 4 Ports - 2 SFP connections, 2 Copper                                                                                 |
|-------------|----------------------------------------------------------------------------------------------------|
| IC200PNS001 | VersaMax PROFINET Scanner, 10/100, 2 Ports, Copper                                                                                                    |
| IC200PNS002 | VersaMax PROFINET Scanner, 10/100, 2 Ports, Multimode Fiber                                                                                                    |
| IC695PNS001 | PACSystems RX3i PROFINET Scanner Module 10/100/1000 with four Ports (two SFP connections, two<br>Copper) - Includes a blank SD card, two mounting screws and a USB port cover |
| IC695SPC100 | RX3i 10/100/1000base-TX (CAT5 100m) SFP                                                                                                    |
| IC695SPF002 | RX3i 100Base-FX (fiber 2 km) SFP                                                                                                    |
| IC695SPF550 | RX3i 1000Base-SX (fiber 550 m) SFP (MMF)                                                                                                    |
| IC695SPF010 | RX3i 1000Base-LX (fiber 10 km) SFP (Single mode fiber - SMF)                                                                                                    |

<span id="page-0-0"></span><sup>© 2015</sup> General Electric Company. All Rights Reserved.

<sup>\*</sup> Indicates a trademark of General Electric Company and/or its subsidiaries. All other trademarks are the property of their respective owners.

# *PNC Specifications*

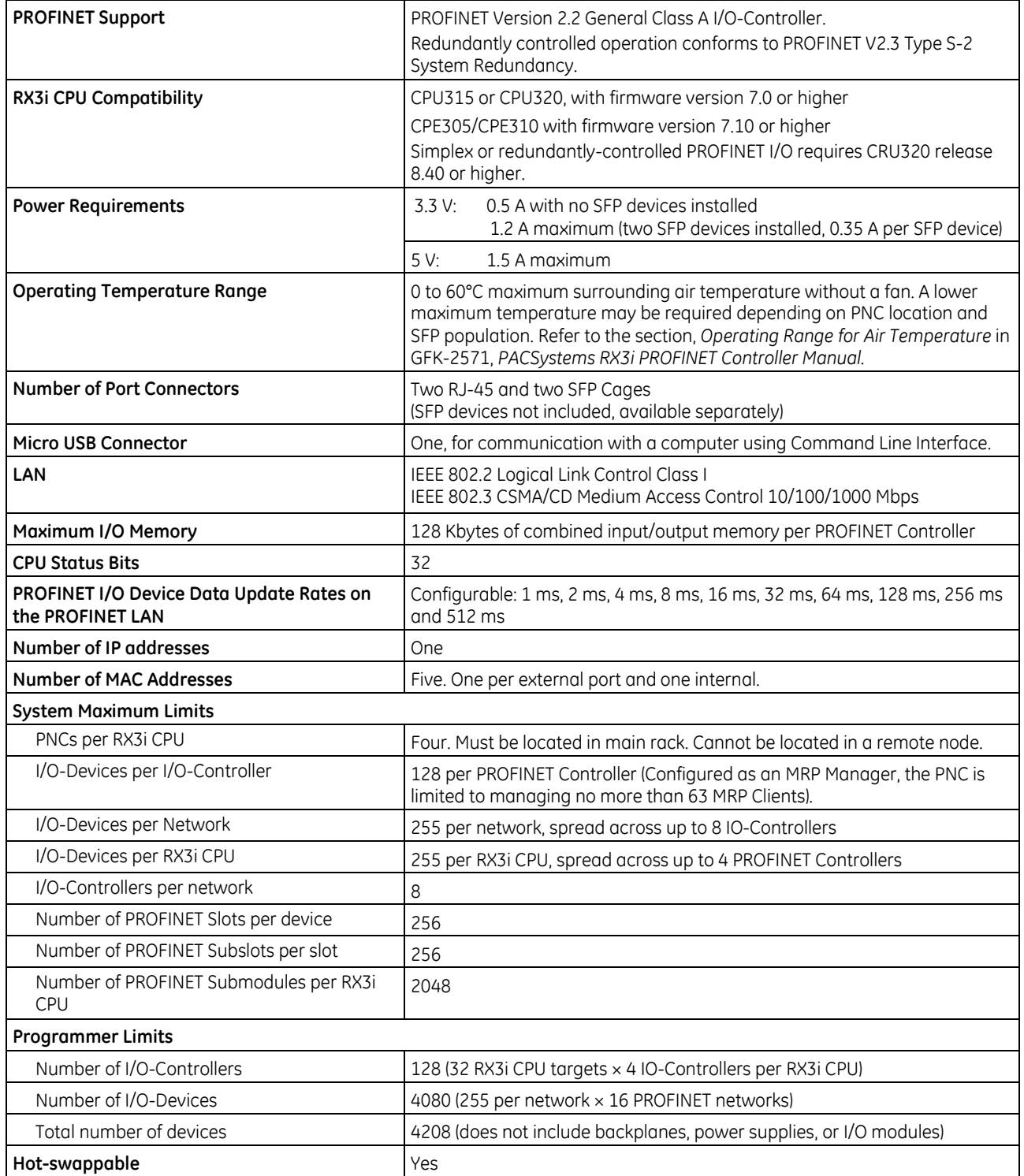

For product standards, general operating specifications, and installation requirements, refer to GFK-2314, *PACSystems RX3i System Manual*.

### *References*

For additional information, please refer to the manuals listed below. Manuals can be downloaded from the Support website, [http://support.ge-ip.com.](http://support.ge-ip.com/)

GFK-2571, *PACSystems RX3i PROFINET Controller Manual* GFK-2572, *PACSystems RX3i PROFINET Controller Command Line Interface Manual* GFK-2721, *VersaMax PROFINET Scanner User's Manual* GFK-2314, *PACSystems RX3i System Manual* GFK-2222, *PACSystems CPU Reference Manual*

# *EMC Installation Requirements*

To meet EN 55011 and FCC Class A radiated emissions, the Control system in which the IC695PNC001 module is used shall be mounted in a metal enclosure when three or more IC695PNC001 modules are used. All surfaces of the enclosure must be adequately grounded to adjacent surfaces to provide electrical conductivity. Wiring external to the enclosure must be routed in metal conduit or the equivalent. The conduit must be mounted to the enclosure using standard procedures and hardware to ensure electrical conductivity between the enclosure and conduit.

When installing, operating, or maintaining the IC695PNC001, personnel must insure any electrostatic charge is discharged through the use of a grounded ESD strap or other means.

# *General Conditions of Safe Use*

This product is intended for use with the RX3i system. Its components are considered open equipment (having live electrical parts that may be accessible to users) and must be installed in an ultimate enclosure that is manufactured to provide safety. As a minimum, the enclosure shall provide a degree of protection against solid objects as small as 12mm (e.g. fingers). This equates to a NEMA/UL Type 1 enclosure or an IEC60529 IP20 rating providing at least a pollution degree 2 environment. For details about installing RX3i rack systems, refer to GFK-2314. If you need technical help, contact Technical Support. For phone numbers and email addresses, see the back cover of this Guide.

### *Installation in Hazardous Areas*

The following information is for products bearing the UL marking for Hazardous Areas or ATEX marking for explosive atmospheres:

### *CLASS 1 DIVISION 2 GROUPS ABCD*

- This equipment is an open-type device and is meant to be installed in an enclosure suitable for the environment that is only accessible with the use of a tool.
- Suitable for use in Class I, Division 2, Groups A, B, C and D Hazardous Locations, or nonhazardous locations only. **Warning** – EXPLOSION HAZARD - SUBSTITUTION OF COMPONENTS MAY IMPAIR SUITABILITY FOR CLASS I, DIVISION 2.

**Warning** – WHEN IN HAZARDOUS LOCATIONS, TURN OFF POWER BEFORE REPLACING OR WIRING MODULES; AND

**Warning** – DO NOT CONNECT OR DISCONNECT EQUIPMENT UNLESS POWER HAS BEEN SWITCHED OFF OR THE AREA IS KNOWN TO BE NONHAZARDOUS.

**Warning** – EXPLOSION HAZARD - USB PORT IS ONLY FOR USE IN NONHAZARDOUS LOCATIONS, DO NOT USE UNLESS AREA IS KNOWN TO BE NON-HAZARDOUS.

### **ATEX Zone 2**

This product must be mounted in an enclosure certified in accordance with EN60079-15 for use in Zone 2, Group IIC and rated IP54. The enclosure shall only be able to be opened with the use of a tool

# *Status Reporting*

The PNC provides 32 bits of status information to a configured location in the RX3i CPU's reference memory.

The status data consists of the Module OK bit, which indicates the health of the module itself, a status bit for each external port, and a bit that indicates the connection status of the configured devices.

All Status bits are active high. The status location may be configured in %I, %Q, %AI, %AQ, %R, %G, %T, %M or %W or I/O Variable reference memory in the RX3i CPU.

#### *Status Bit Definitions*

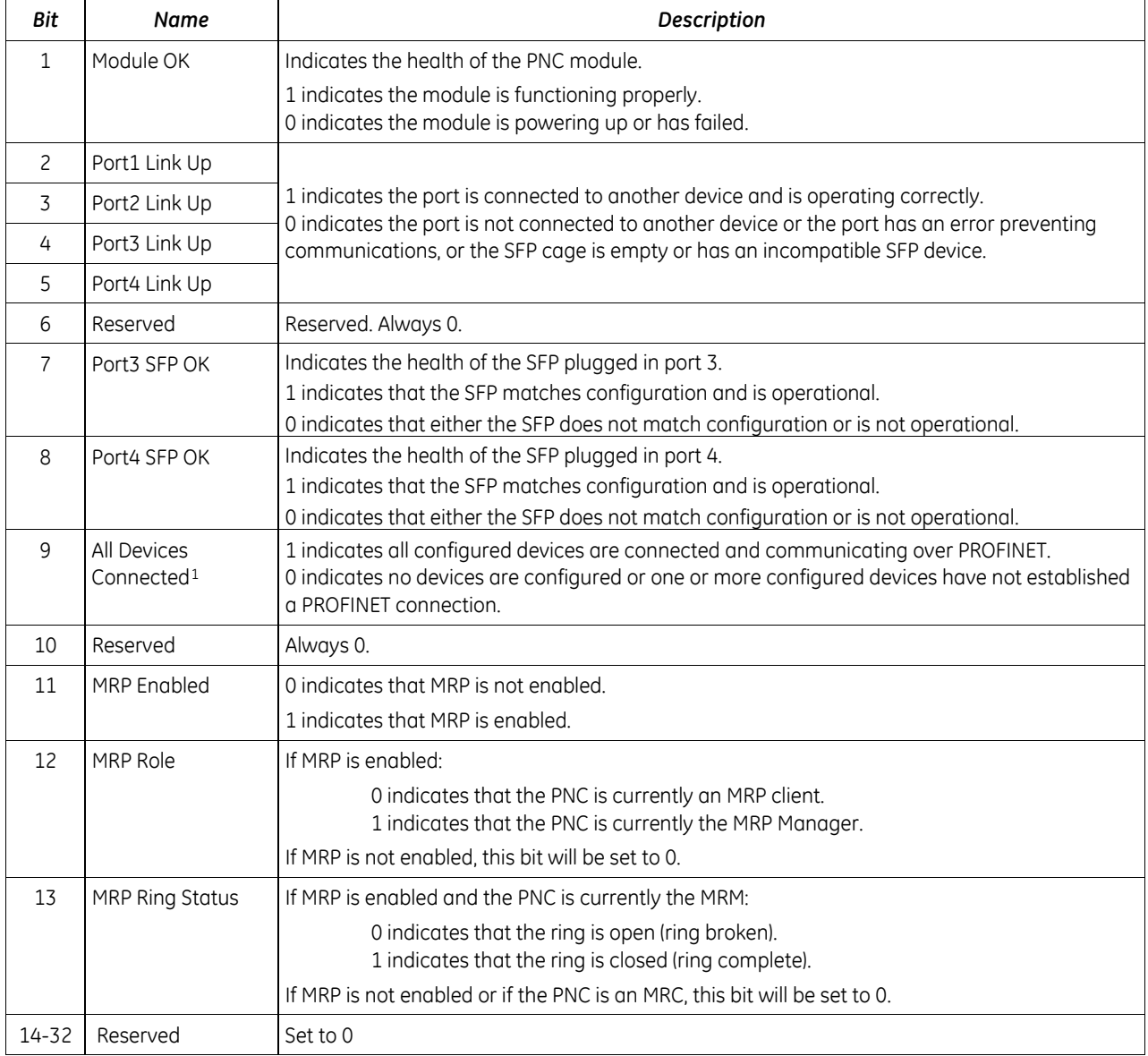

 $\overline{a}$ 

<span id="page-3-0"></span> $1$  It is recommended that the All Devices Connected status bit be checked first to determine whether all devices belonging to the PNC are functioning. If this bit is 0, indicating that one or more devices is not OK, the PNIO\_DEV\_COMM function block can then be used to determine which specific devices are not communicating. For details on this status bit, refer to the section, *Status Reporting* in GFK-2571, *RX3i PROFINET Controller Manual.*

# *LEDs on the PROFINET Controller Module*

The table below summarizes LED functions. For detailed information about error indications and special blink patterns refer to *Installation* and *Diagnostics* in GFK-2571.

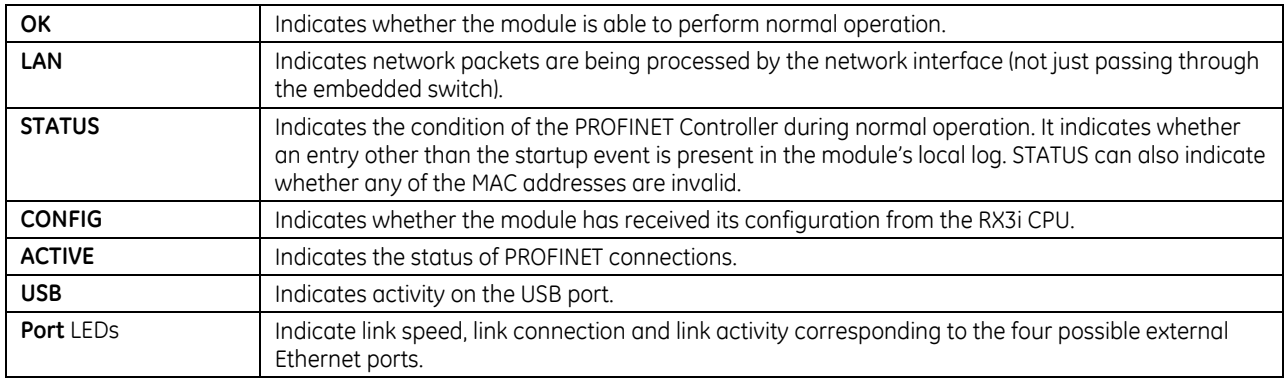

## *Quick Start*

Installation and initial startup procedures for the PNC include the following steps. Before installing and operating the PNC, refer to GFK-2571, *PACSystems RX3i PROFINET Controller Manual* for detailed information.

#### *1. Pre-Installation check*

#### *2. Installing the PNC in an RX3i backplane*

The PNC must be installed in the main (CPU) rack of the RX3i system, using a Universal Backplane such as IC695CHS007, CHS012 or CHS016. The PNC supports insertion/removal while power is applied to the system (hot swap). This includes backplane power and field power supplied to the PNC.

The back of the PNC has an exposed heat sink and backplane connector. Before inserting the module into the backplane, remove the plastic knockout in the slot where the module will be placed. The installation slot must match the slot that is selected in the module's hardware configuration.

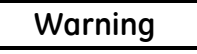

**Inserting or removing a PNC with power applied to the system may cause an electrical arc. This can result in unexpected and potentially dangerous action by field devices. Arcing is an explosion risk in hazardous locations. Be sure that the area is non-hazardous or remove system power appropriately before removing or inserting a PNC.**

#### *3. Connecting the PNC to the PROFINET network and to a 10BaseT, 100BaseTX or 1000BaseT IEEE 802.3 network for general Ethernet communications*

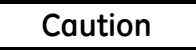

**Do not connect two or more ports on the PNC to the same device, either directly or indirectly, unless Media Redundancy is enabled in the PNC's configuration.** 

**If Media Redundancy will be used, do not close the network ring until after the Media Redundancy configuration which contains one node as a Media Redundancy Manager (MRM) has been downloaded to the PNC. If a Media Redundancy Manager is not present, packets can continuously cycle on the network, using up significant network bandwidth.**

**Note:** Shielded cable is required for 1 Gbps operation.

#### *4. Installing SFP devices*

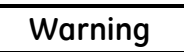

**Optical SFPs use an invisible laser to generate a fiber-optic signal. Always keep the port covered if a cable is not installed. Do not look into the open port if a cable is not installed.**

### **Warning**

**If the surrounding air operating temperature of the PNC is greater than 40**°**C,SFP devices could have operating temperatures over 70 °C (158 °F). Under these conditions, for your safety, do** *not* **use bare hands to remove an SFP device from the SFP cage. Use protective gloves or a tool (needle-nose pliers) to avoid handling the hot SFP device directly when removing the SFP device.**

#### *5. Installing the USB port driver (optional)*

The PNC provides a micro USB port for connection to a computer running Windows 2000, Windows XP, Windows Vista, or Windows 7 operating system. The computer can access the PNC's Command Line Interface function using a terminal application such as Hyperterm. The PNC is provided with a driver-install application that can be used to enable a computer to communicate with a PNC via its USB port. For details on using the Command Line Interface, refer to GFK-2572, *Command Line Interface Manual.*

#### *6. Configuring the PNC and its I/O Devices on a PROFINET network*

Proficy Machine Edition is the primary tool used to configure an RX3i PROFINET network. In addition, certain parameters can be set from a computer through the PNC's Command Line Interface. For details on system planning and configuration, refer to chapter 3, in GFK-2571, *PACSystems RX3i PROFINET Controller Manual.*

**Caution**

**If an RX3i PNC is extracted from a powered RX3i backplane, it loses power immediately which may result in data loss. Do not remove or insert the device while downloading hardware configuration to the system.**

**When the PNC is plugged back into a powered backplane, the PNC restores data from the internal non-volatile memory. If however, the RX3i CPU has configuration data for the PROFINET Controller, it re-delivers the data to the PNC, superseding parameters previously stored in non-volatile memory.**

# *Release History*

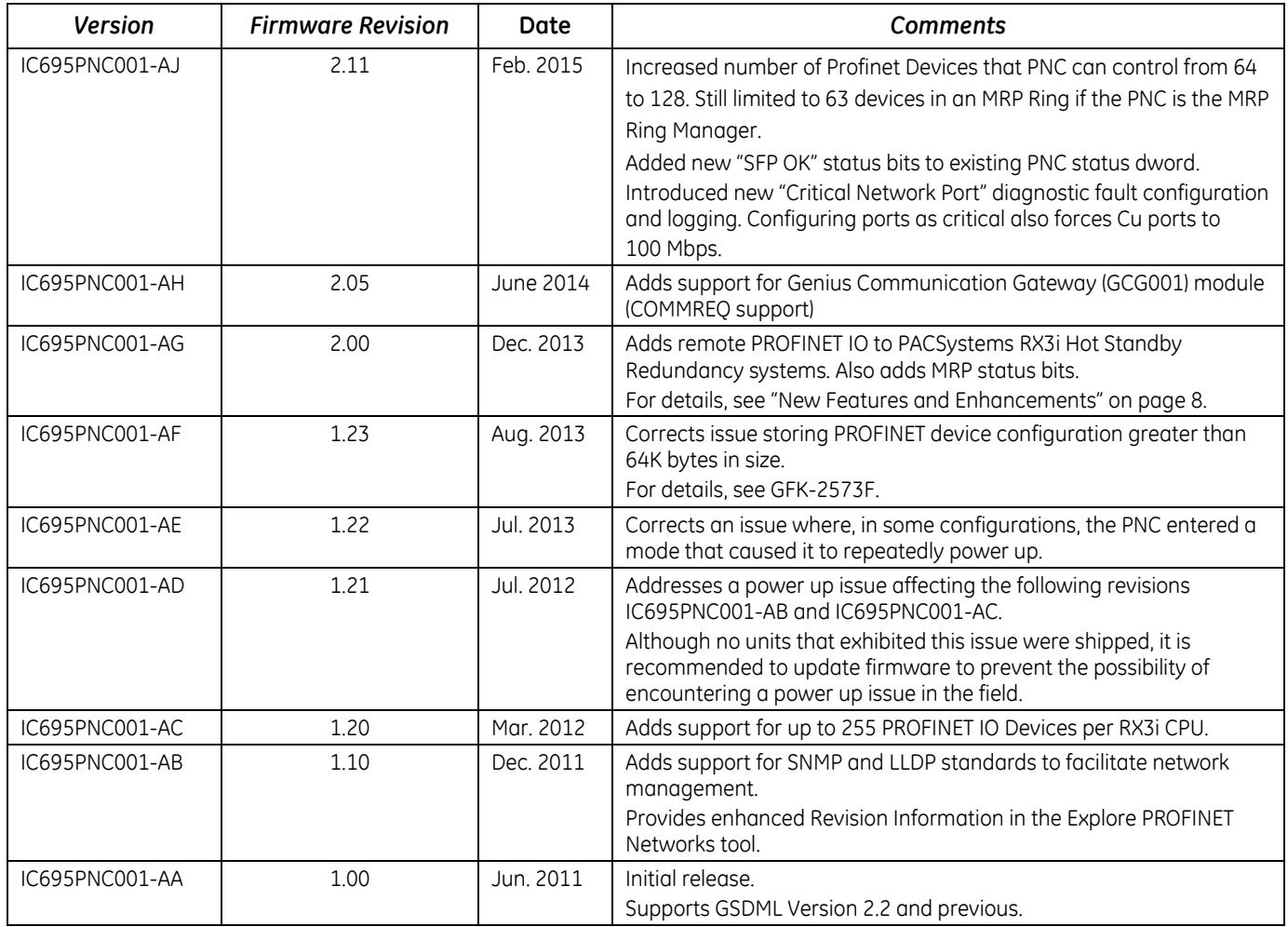

# *Important Product Information for this Release*

### *Upgrades*

The PNC can be field-upgraded to firmware version 2.11 using the Winloader firmware upgrade kit 82A1790-MS10-000-A9, which can be downloaded fro[m http://support.ge-ip.com.](http://support.ge-ip.com/)

### *Compatibility*

The following CPU firmware, programming software and backplane hardware versions are required to use the features introduced in PNC release 2.11 and later:

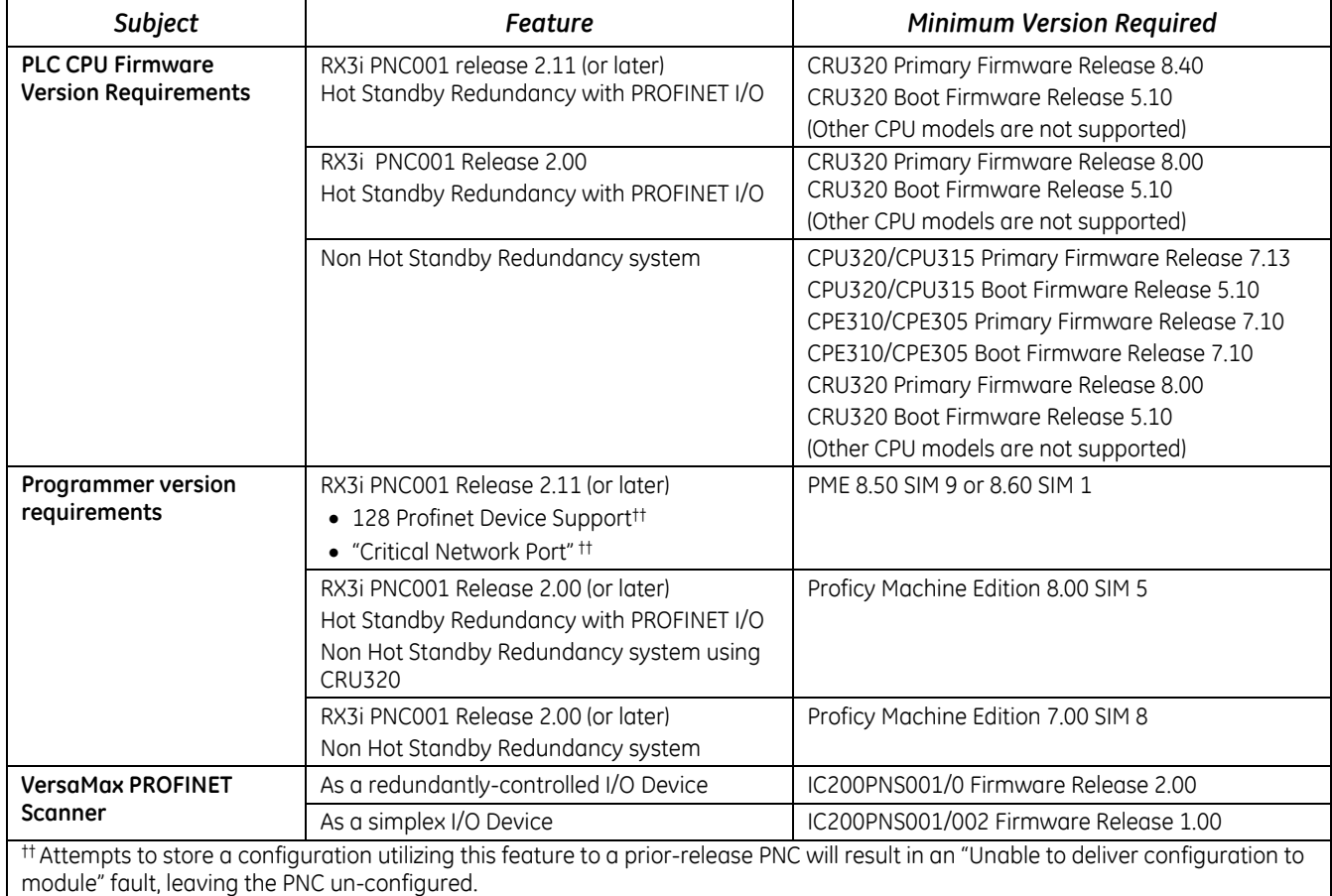

### <span id="page-7-0"></span>*New Features and Enhancements*

Firmware version 2.11 adds support for the following new features:

- Increased number of Profinet Devices that PNC can control from 64 to 128.
- Added new "SFP OK" status bits to existing PNC status dword.
- Introduced new "Critical Network Port" diagnostic fault configuration and logging.

### *Problems Resolved in This Release*

None

### *Restrictions and Open Issues*

### *Restrictions and Open Issues related to PNC Operational Behavior*

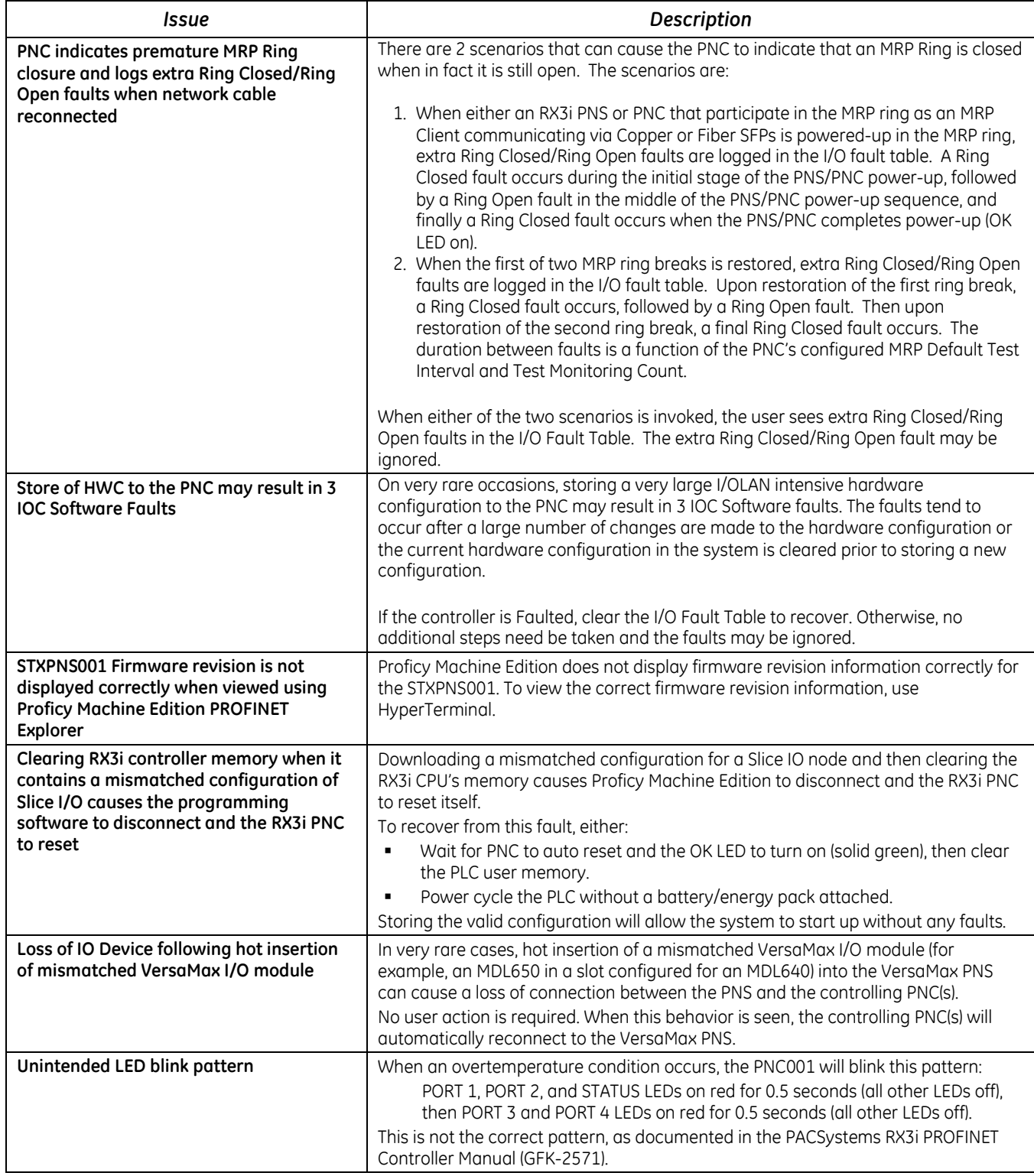

![](_page_9_Picture_261.jpeg)

### *Restrictions and Open Issues related to the Command Line Interface*

![](_page_9_Picture_262.jpeg)

![](_page_10_Picture_70.jpeg)

# *Operational Notes*

![](_page_11_Picture_305.jpeg)

![](_page_12_Picture_211.jpeg)